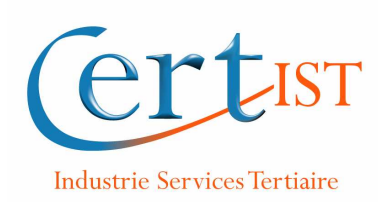

# Panorama des moyens de contrôle des ports USB sous Windows XP

# **Sommaire**

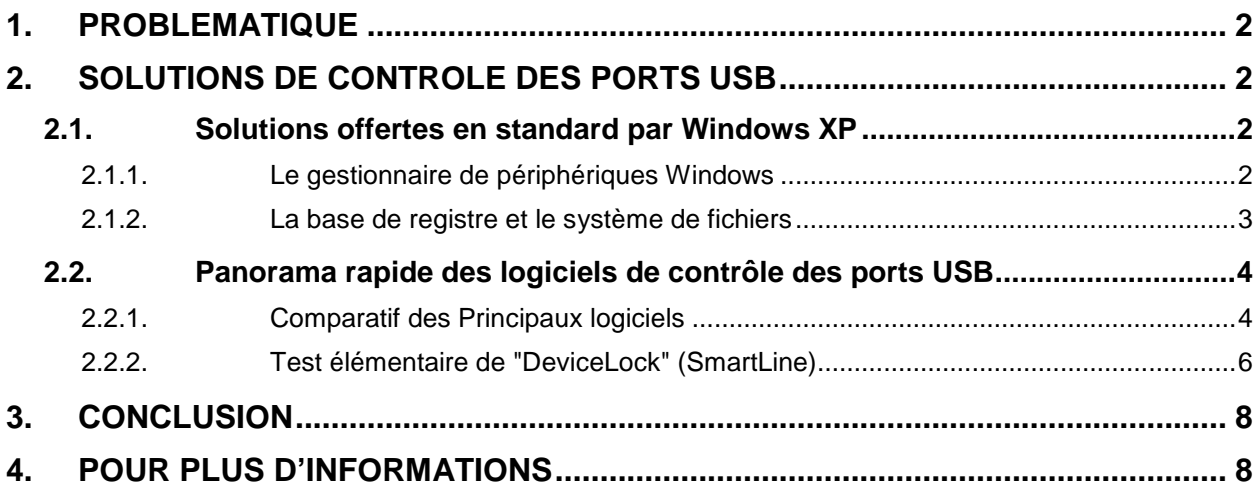

# **1. PROBLEMATIQUE**

Les ports USB présents sur la quasi-totalité des postes de travail actuels sont une source de menaces pour la sécurité des réseaux d'entreprise.

Parmi ces menaces on peut citer :

- L'introduction de code malveillant sur le poste (code qui pourra éventuellement ensuite se propager aux autres postes de l'entreprise par l'intermédiaire du réseau).
- Court-circuit de la politique de contre d'accès réseau de l'entreprise par connexion de modems USB (Wifi ou modem RTC/RNIS).
- Fuite d'informations : utilisation abusive par les employés de périphériques USB de stockage de masse pour copier et transporter hors de l'entreprise des masses considérables d'informations.

Un des enjeux de sécurité des réseaux d'entreprises actuels consiste donc à contrôler de la manière la plus fine possible, l'utilisation des ports USB des postes présents sur ces réseaux. Ce contrôle est d'autant plus difficile à réaliser que la plupart des périphériques actuels (claviers, souris, imprimantes,…) ont une connectique USB, ceci rendant caduque la possibilité de désactivation totale de l'ensemble des ports USB.

# **2. SOLUTIONS DE CONTROLE DES PORTS USB**

### **2.1. Solutions offertes en standard par Windows XP**

#### **2.1.1. Le gestionnaire de périphériques Windows**

**Identification des ports USB utilisés par des périphériques** : Le mode d'affichage "Périphériques par connexion" du Gestionnaire de Périphériques permet d'identifier de façon précise les ports USB utilisés sur le poste et la nature des périphériques qui y sont connectés :

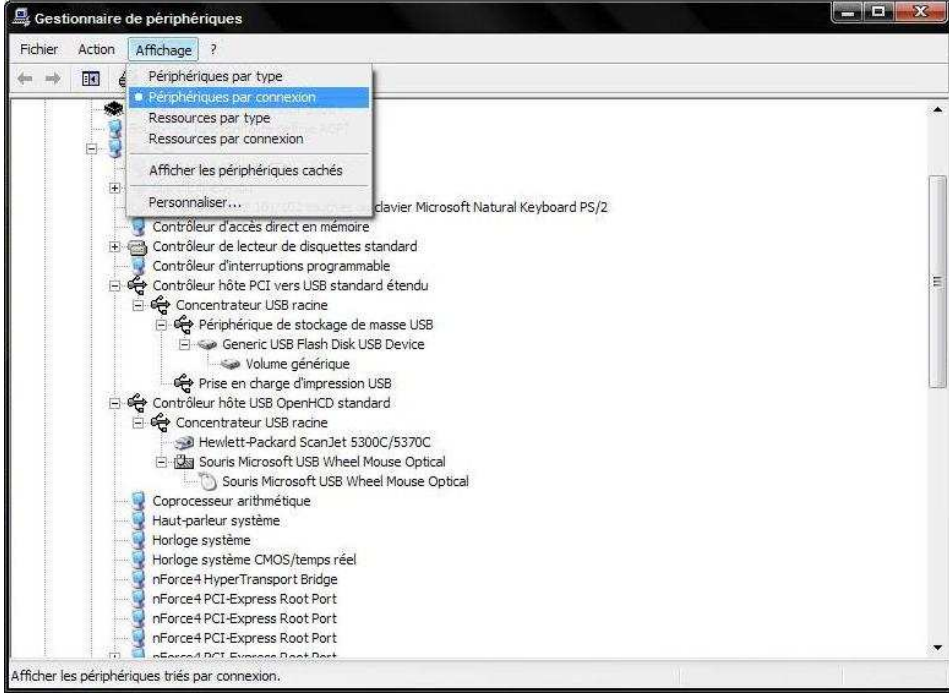

#### **2.1.2. La base de registre et le système de fichiers**

La Base de Registre des systèmes Windows XP offre des fonctionnalités permettant de contrôler l'usage des ports USB. Les principales fonctions relatives à ce type de port sont décrites cidessous.

#### **2.1.2.1. Interdiction d'écriture sur des supports amovibles USB**

Version de Windows : Windows XP SP2

Clef : HKEY\_LOCAL\_MACHINE\SYSTEM\CurrentControlSet\Control

Créer la clef "StorageDevicePolicies"

Sous cette clé nouvellement crée, ajouter la valeur "WriteProtect" de type "DWORD" avec pour contenu :

- "1" désactive l'écriture sur les supports de type USB (mais la lecture reste possible)
- "0" redonne la possibilité d'écrire sur un périphérique connecté à un port USB

**Remarque** : il est obligatoire de redémarrer l'ordinateur pour que ces modifications soient actives.

#### **2.1.2.2. Désactivation de l'utilisation des dispositifs de stockage USB**

#### **Si aucun dispositif de stockage USB n'est installé sur l'ordinateur :**

Version de Windows : Windows XP SP1

Dans les ACL des fichiers suivants :

%systemroot%\Inf\Usbstor.pnf

%systemroot%\Inf\Usbstor.inf

Rajouter les utilisateurs ou groupes d'utilisateurs concernés par cette interdiction et positionner leur droit à :

Refuser : Contrôle total

#### **Si un dispositif de stockage USB est déjà installé sur l'ordinateur :**

Version de Windows : Windows XP SP1

Clef : HKEY\_LOCAL\_MACHINE\SYSTEM\CurrentControlSet\Services\UsbStor

Modifier la valeur "Start" de type "DWORD" avec le contenu suivant :

- "3" active la détection des périphériques de type USB
- "4" désactive la détection des dispositifs USB

### **2.2. Panorama rapide des logiciels de contrôle des ports USB**

#### **2.2.1. Comparatif des Principaux logiciels**

Le tableau ci-dessous a été réalisé uniquement par rapport aux caractéristiques techniques annoncées par les éditeurs dans les différentes "DataSheets".

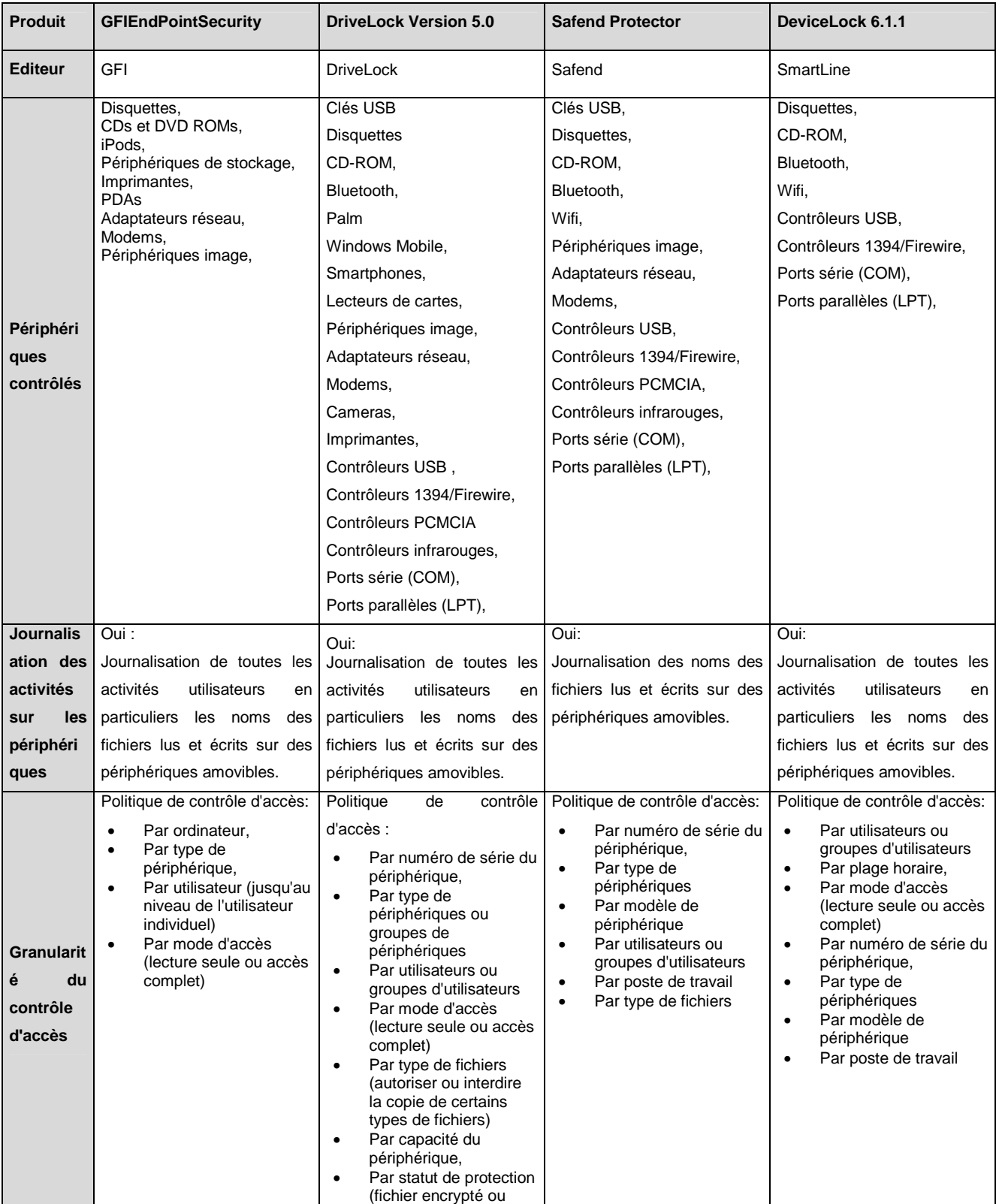

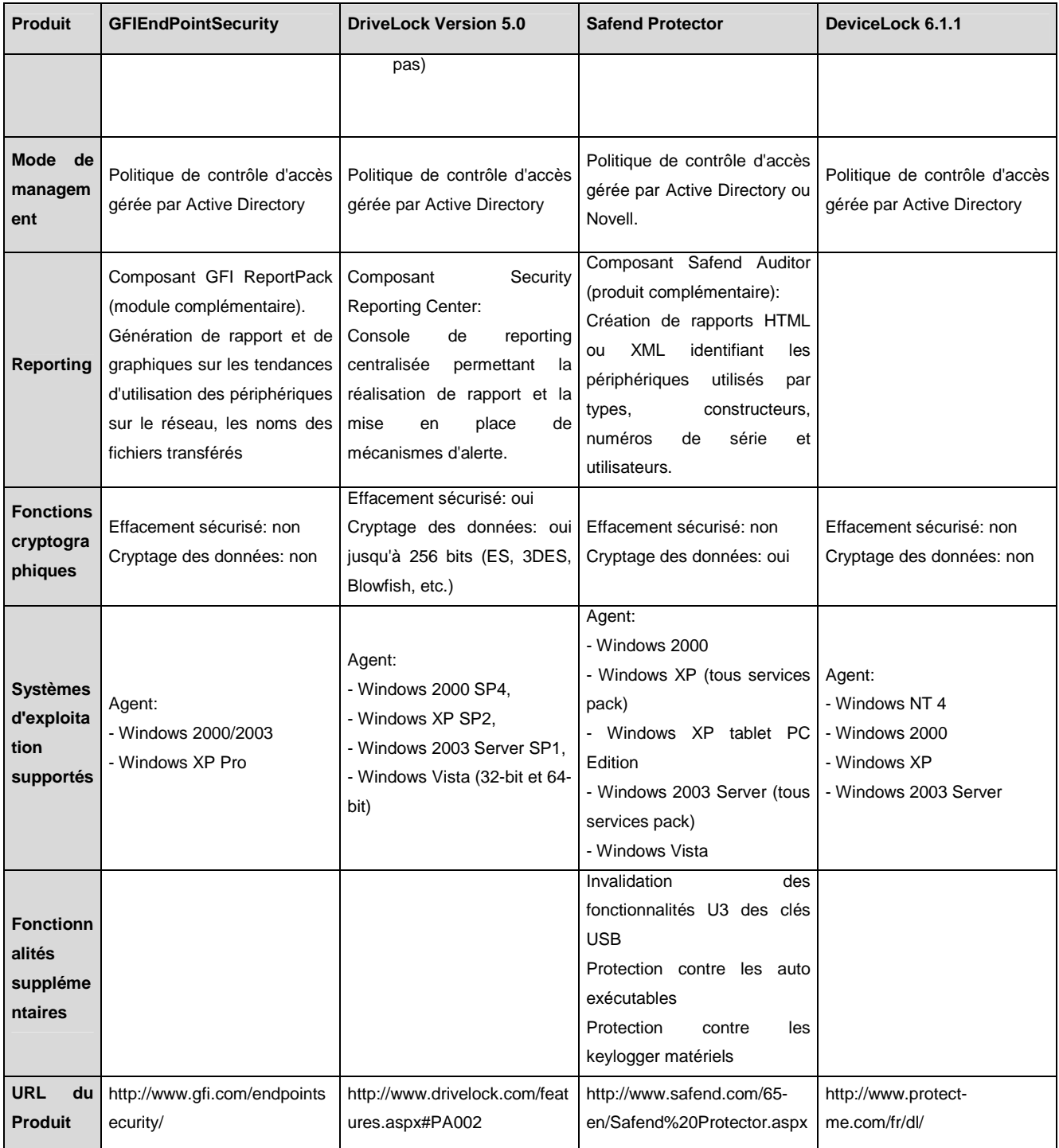

#### **2.2.2. Test élémentaire de "DeviceLock" (SmartLine)**

Ce test rapide a été réalisé pour vérifier la prise en main et les caractéristiques d'un des logiciels précédemment cités. Le choix s'est porté sur "DeviceLock" en raison des fonctionnalités relativement représentatives proposées et de la disponibilité d'une version d'évaluation.

#### **2.2.2.1. Installation**

L'installation s'est effectuée sans problème particulier. A noter :

- la nécessité de disposer d'un serveur MS SQL pour installer "DeviceLock Enterprise Server" (fonction de collecte et stockage des logs),
- la possibilité d'utiliser des ports de communication fixes entre agents "DeviceLock", possibilité utile notamment en environnement filtré.

#### **2.2.2.2. Configuration**

La politique de contrôle d'accès et d'audit peut être définie de façon centralisée pour chaque poste d'un domaine Windows à partir de l'interface DeviceLock Enterprise Manager :

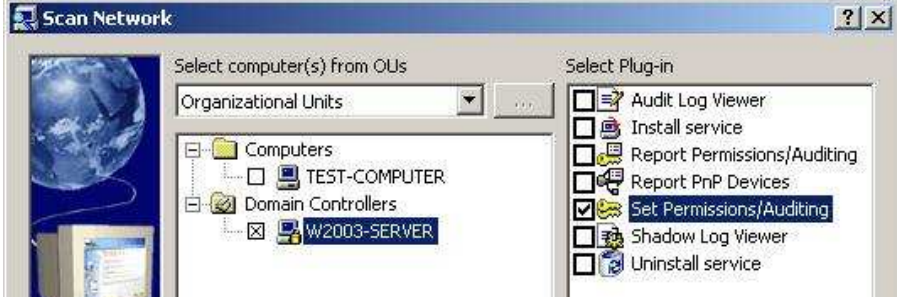

La politique de contrôle d'accès peut donc être définie :

- Au niveau d'un poste individuel ou d'ensemble de postes
- Au niveau d'utilisateurs individuels ou de groupes d'utilisateurs.

Pour chacun de ces éléments, il peut être précisé :

- Les périphériques sur lesquels porte la politique (port USB, port FireWire, CDROM, disquettes,….)
- Le type d'accès autorisé (aucun accès, lecture seul, accès total, formatage,...)

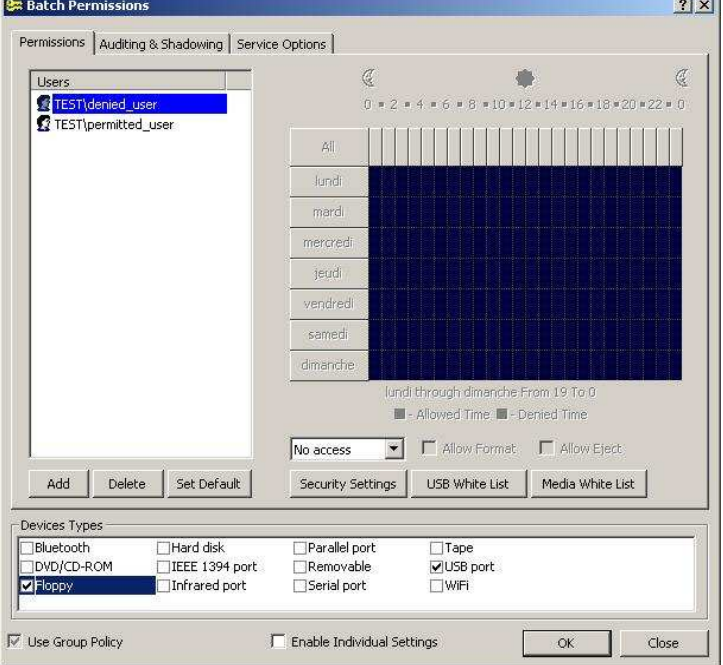

- Les plages horaires autorisées
- Des listes blanches de médias autorisés

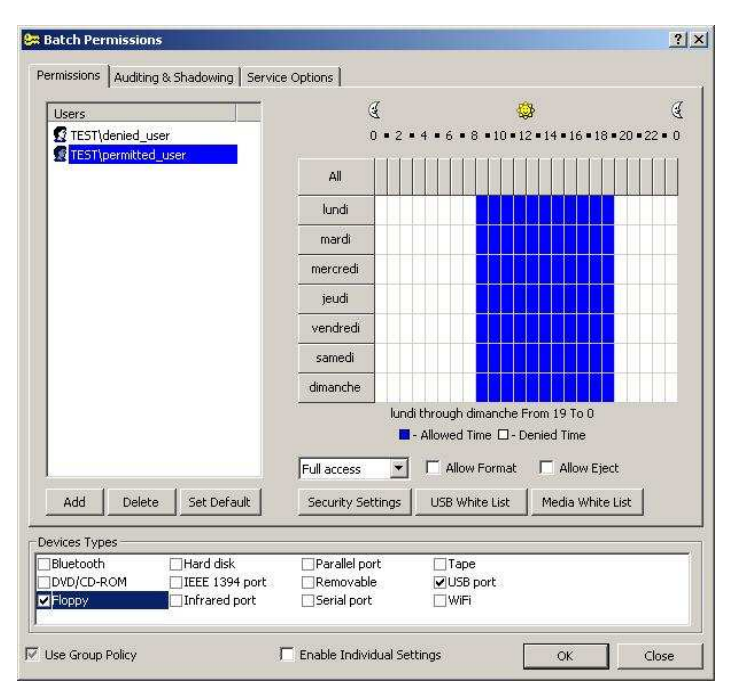

Le niveau d'audit souhaité (audit de tous les accès, audit des lectures, audit des écritures, pas d'audit)

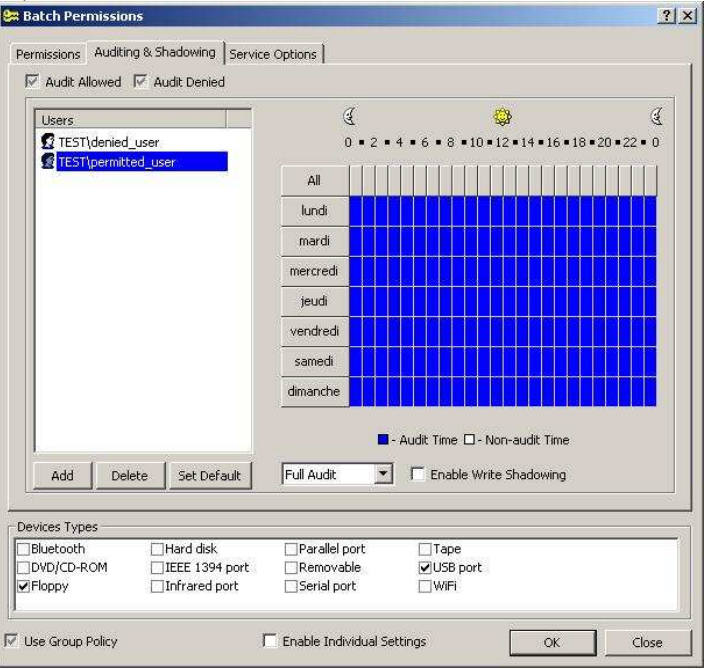

#### **2.2.2.3. Résultats des tests**

Concernant le fonctionnement du logiciel, les tests suivants se sont révélés concluants :

- Interdiction totale d'accès à des clés USB et des disquettes pour un utilisateur donné sur un poste donné
- Interdiction totale d'accès à des clés USB et des disquettes pour un utilisateur donnés sur un poste donné à certaines plages horaires déterminées
- Limitation à des accès en lecture seule à des clés USB et des disquettes pour un utilisateur donné sur un poste donné.

Remarque : Le mécanisme de Liste Blanche a été testé, mais n'a pas fonctionné.

Il est à noter dans tous les cas, que la politique de contrôle d'accès est déployée et appliquée dynamiquement. Il n'est pas nécessaire de redémarrer le poste ou de déconnecter l'utilisateur.

L'interface "DeviceLock Enterprise Manager" permet également de visualiser les traces d'utilisation des médias sur les différents postes du domaine avec :

- L'utilisateur ayant réalisé l'action
- La date de l'évènement
- Le type périphérique utilisé,
- Le type d'accès lecture, écriture, montage/démontage,
- Le nom du fichier manipulé

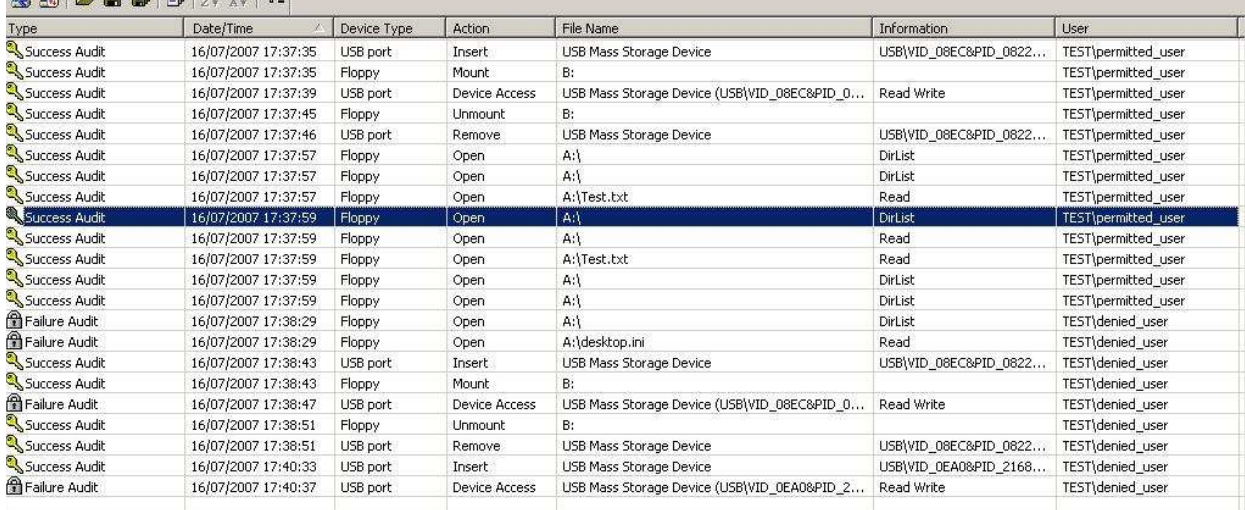

Nota : Pour les médias USB, l'information "nom du fichier manipulé" n'est pas disponible.

## **3. CONCLUSION**

Cet article a montré qu'il existe de base sous Windows XP quelques paramétrages permettant de configurer l'utilisation des ports USB. Toutefois ces configurations restent très basiques et peu flexibles.

Les outils tiers spécialisés disposent quant à eux d'un niveau de flexibilité beaucoup plus important ainsi que de fonctionnalités de journalisation intéressantes notamment pour des environnements traitant d'informations sensibles dont on souhaite tracer l'utilisation. Bien que certaines fonctionnalités annexes aient connus quelques soucis lors des tests (cf. §2.2.2.3), dans l'ensemble ces outils se sont révélés efficaces. Toutefois un déploiement en production doit s'accompagner d'une phase de test exhaustive et poussée.

## **4. POUR PLUS D'INFORMATIONS**

**Article Cert-IST : Sécurité des clés USB** :

http://www.certist.com/fra/ressources/Publications\_ArticlesBulletins/Veilletechnologique/SecuriteUSB/

**U3 USB Stick (In-) Security** : http://www.csnc.ch/static/download/misc/u3\_technology\_v1.0.pdf

**Articles Microsoft** expliquant le paramétrage de la base de registre en rapport avec le montage des clés USB : http://support.microsoft.com/kb/823732 et http://support.microsoft.com/kb/555441